## **Eintragen von Freischaltungen nach einer Einweisung (SN3, Stand 27.4.2021/LHE):**

Anmerkung: dies ist die Beschreibung wie die Funktion momentan implementiert ist und nicht, wie es von Sailcom spezifiziert wurde.

- 1. Auf https://www.sailcom.ch mit Deiner Email/Passwort einloggen (Login)
- 2. Profil->Meine Boote selektieren
- 3. Beim "richtigen" Boot <Details zur Yacht> selektieren
- 4. Tab "Freischaltungen" selektieren
- 5. Bei Mitglied Freischalten in Box [Name Vorname Mitglied] entweder Vorname oder Nachname eintippen. (Wenn Vorname und Nachname in egal welcher Reihenfolge eingetippt werden, wird das Mitglied meist nicht gefunden!), dann das richtige Mitglied auswählen
- 6. Typ der Freigabe auswählen (meist Introkurs Schiffsname, bei Gruppenqualifier entsprechend diese (z.B. Gruppenqualifier Surprise)
- 7. [Qualifikation zuweisen] drücken Es wird ein Bestätigungsmail an Dich und an das eingewiesene Mitglied
- 8. Am besten nochmal kontrollieren, dass die Person jetzt in der Liste der Freigeschaltenen erscheint.

Wichtig: Das Ankreuzen von "Teilgenommen" bei der Veranstaltungs-Ausschreibung bewirkt keine Freischaltung!

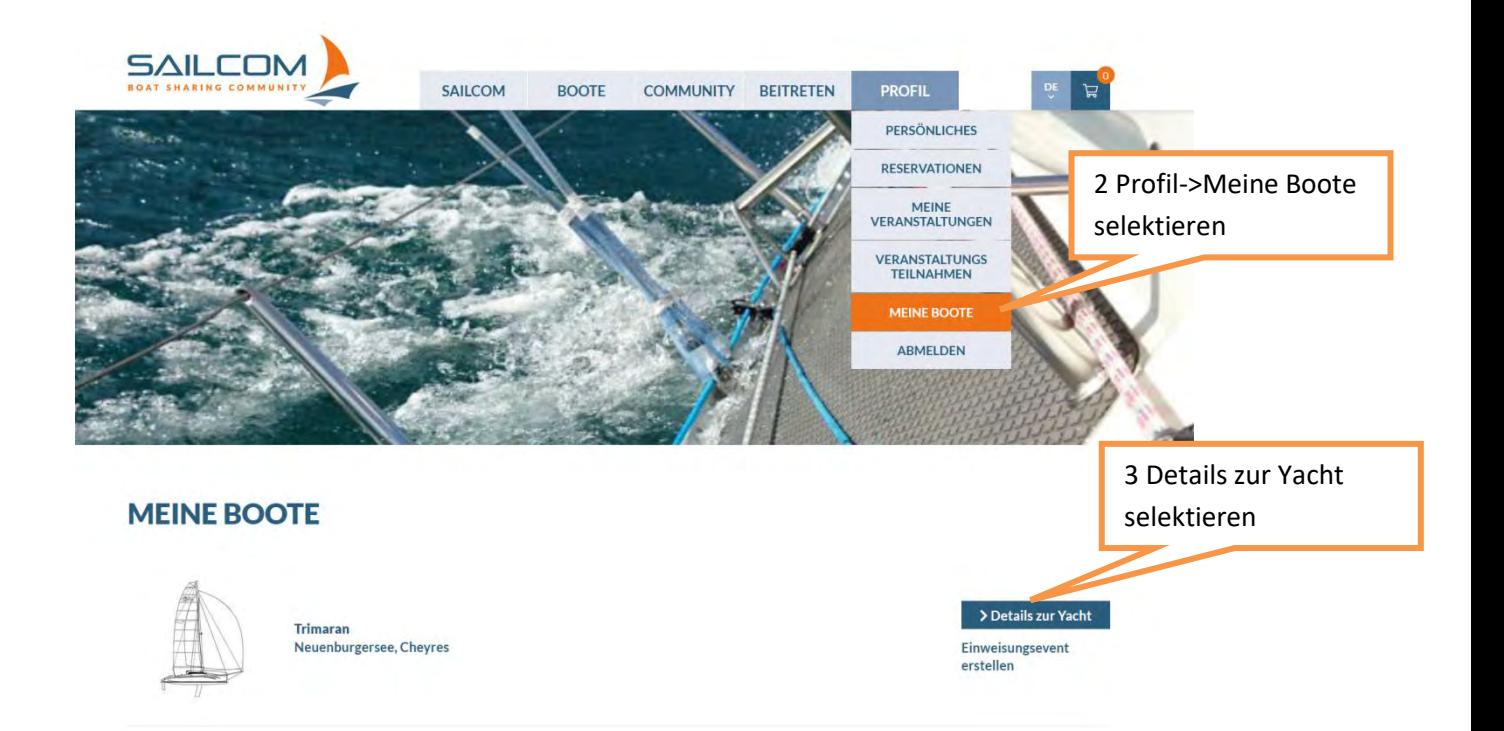

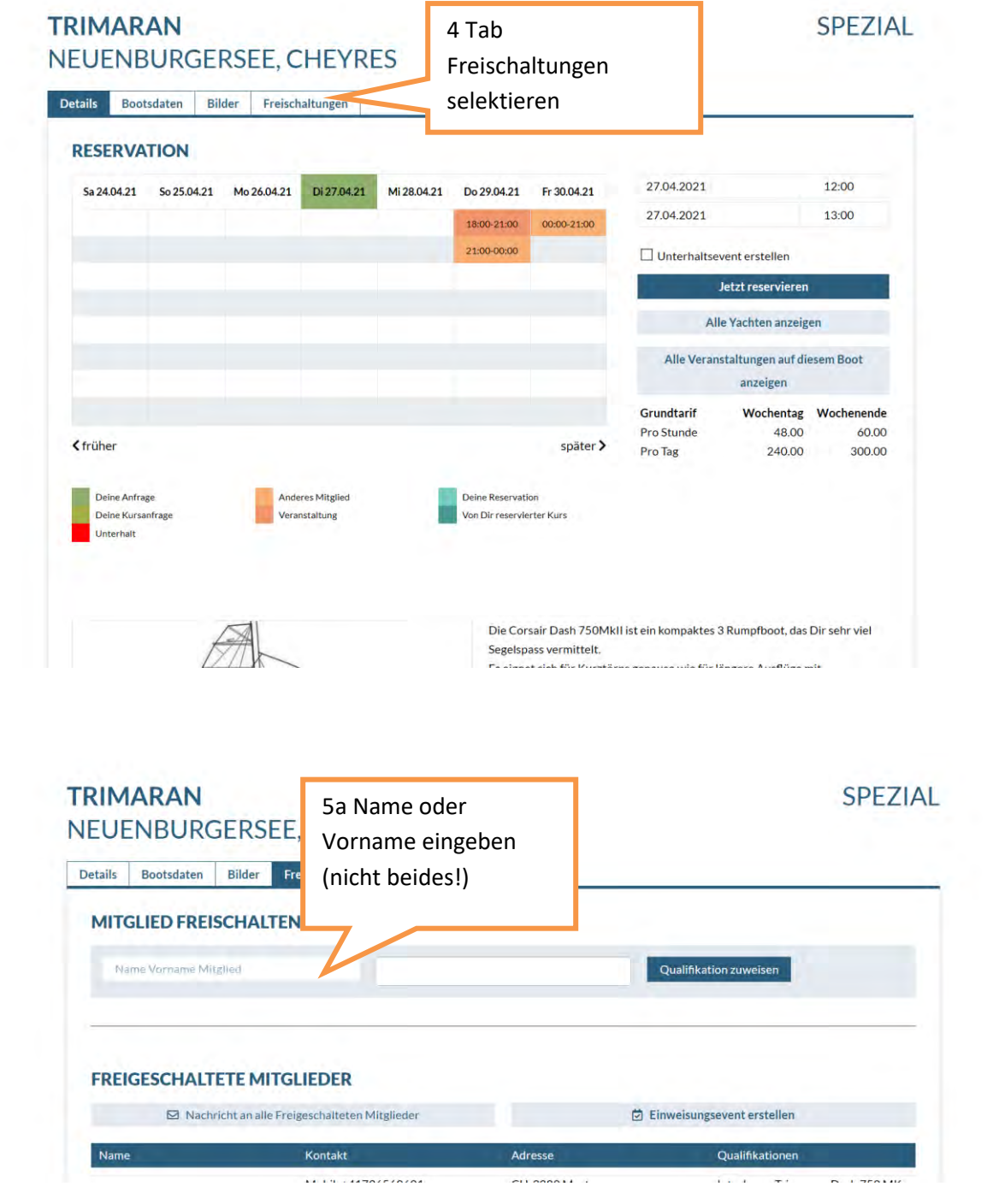

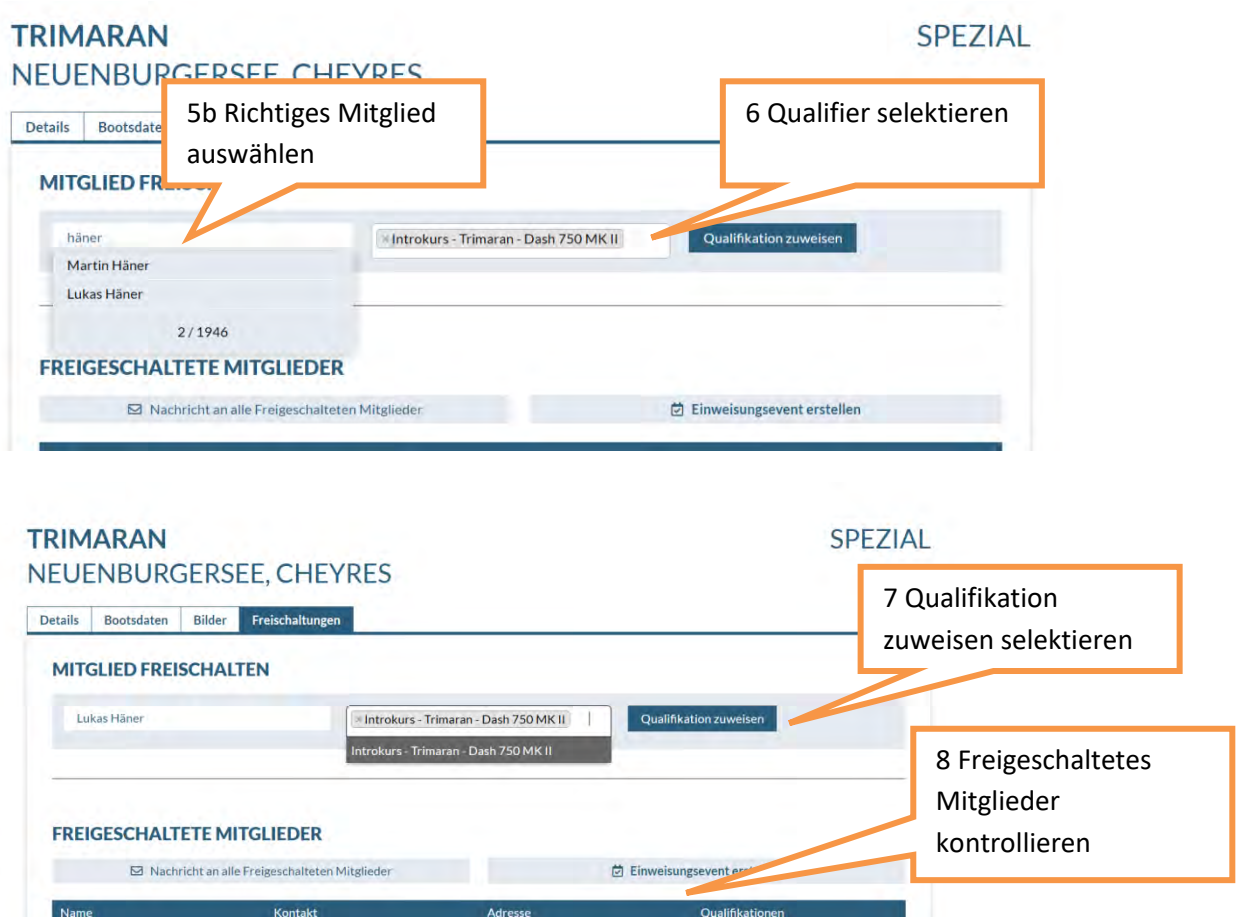

Achtung: Die Box "Teilgenommen" bei den Details der Veranstaltungen hat keine Auswirkung auf die Freischaltungen!

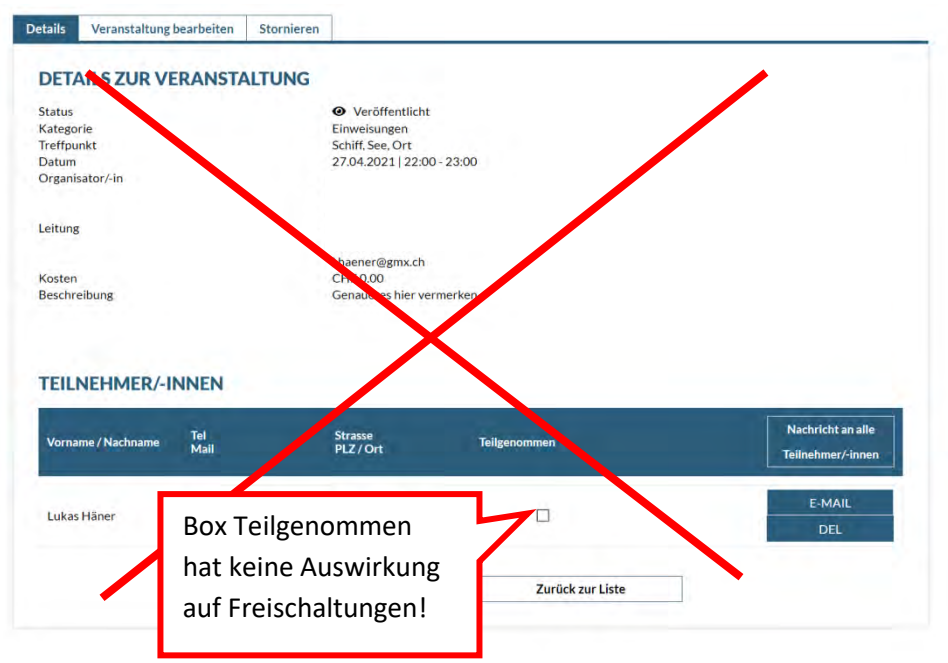